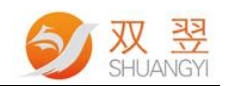

# 光源控制器 DLL 函数说明书 Developer's Guide

Made By Shuangyi

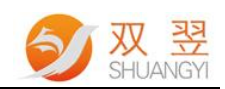

# 光源控制器 DLL 函数说明书

<span id="page-1-0"></span>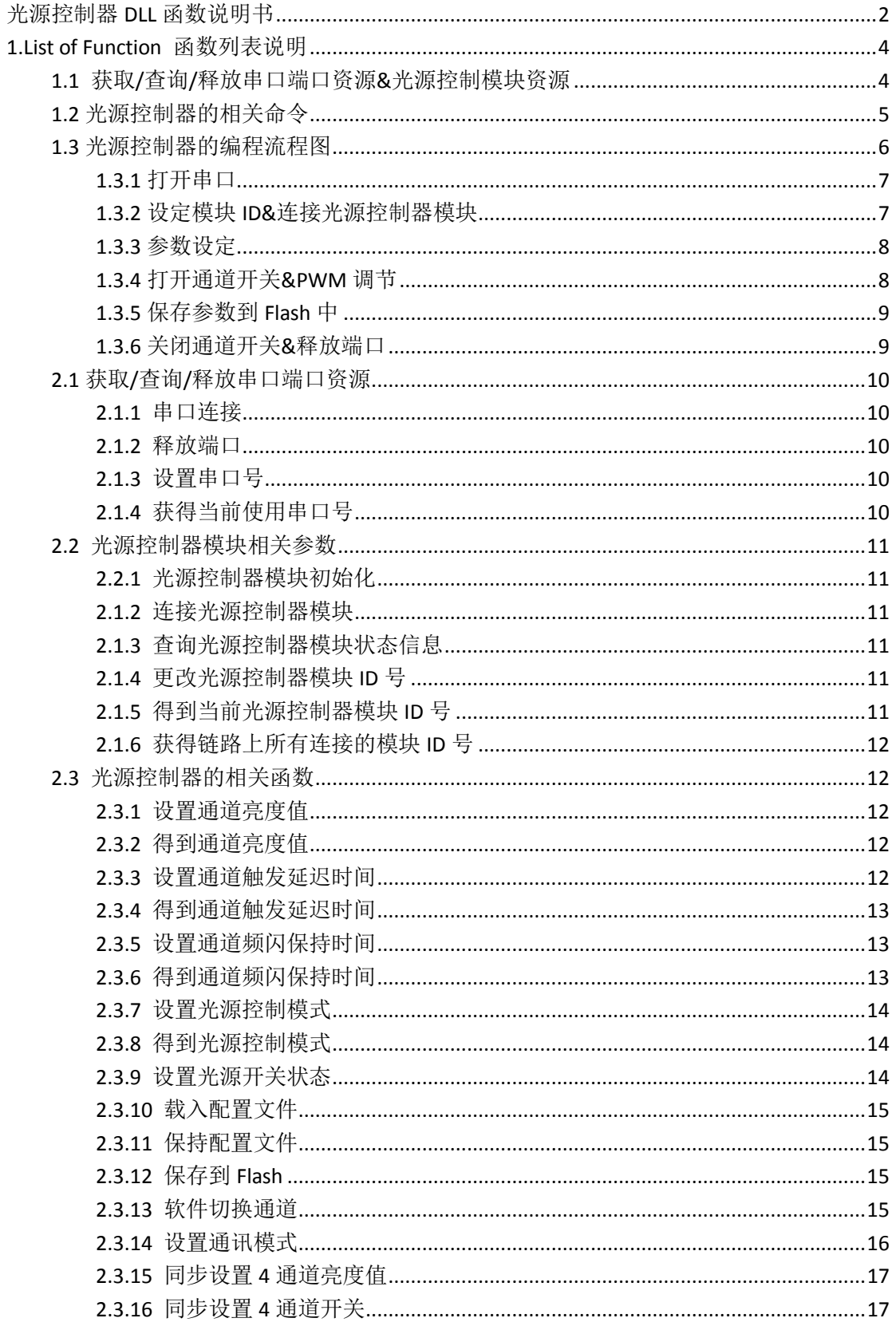

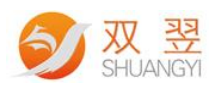

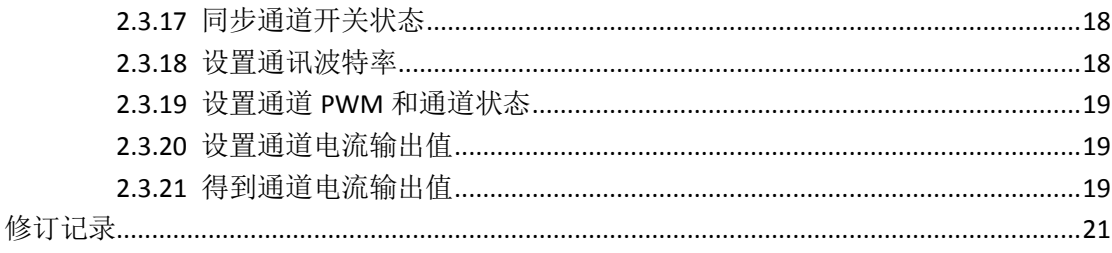

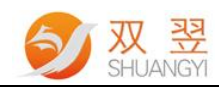

## <span id="page-3-0"></span>**1.List of Function** 函数列表说明

根据所需各项功能提供相应的接口。

## <span id="page-3-1"></span>**1.1** 获取**/**查询**/**释放串口端口资源**&**光源控制模块资源

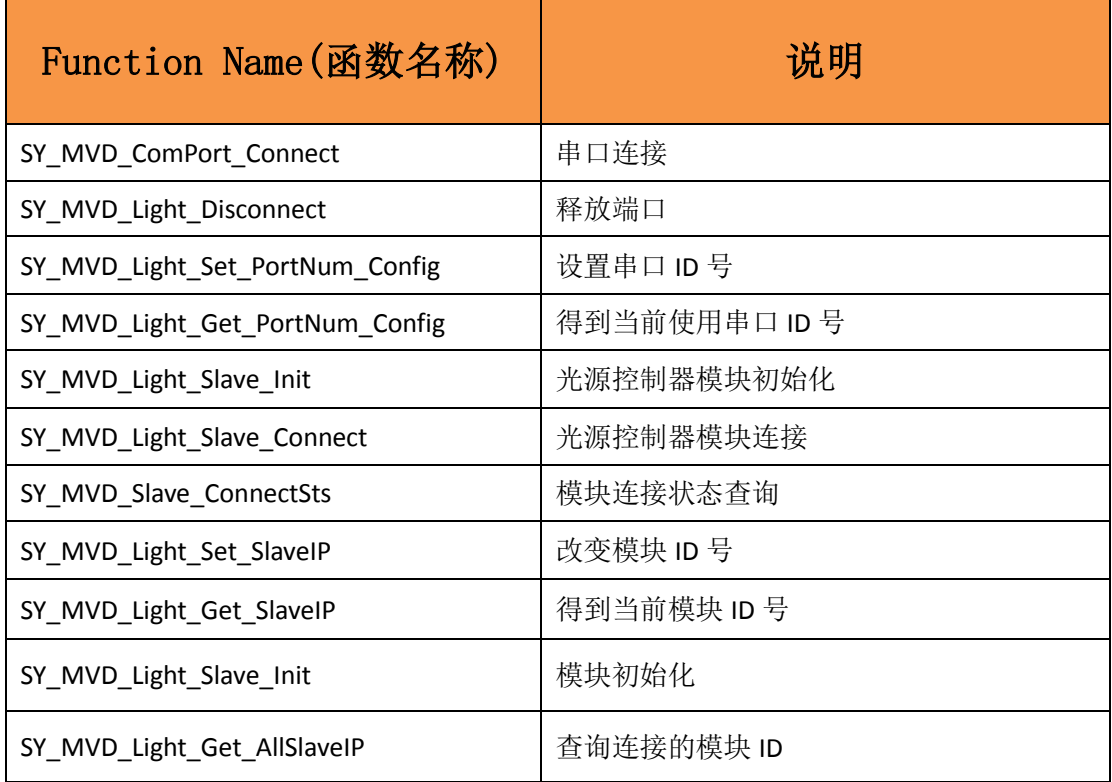

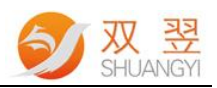

## <span id="page-4-0"></span>**1.2** 光源控制器的相关命令

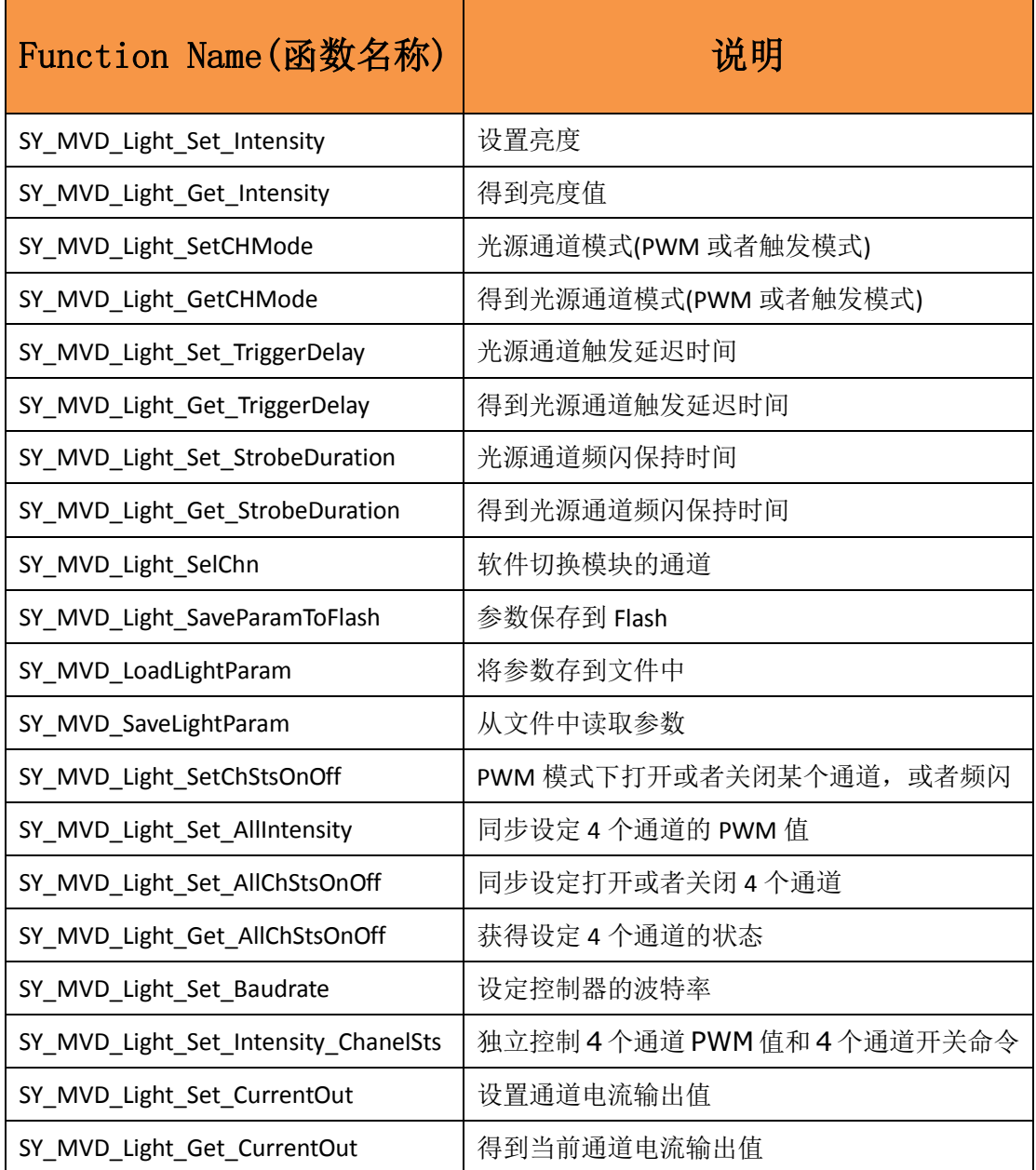

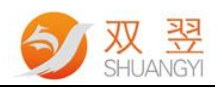

## <span id="page-5-0"></span>**1.3** 光源控制器的编程流程图

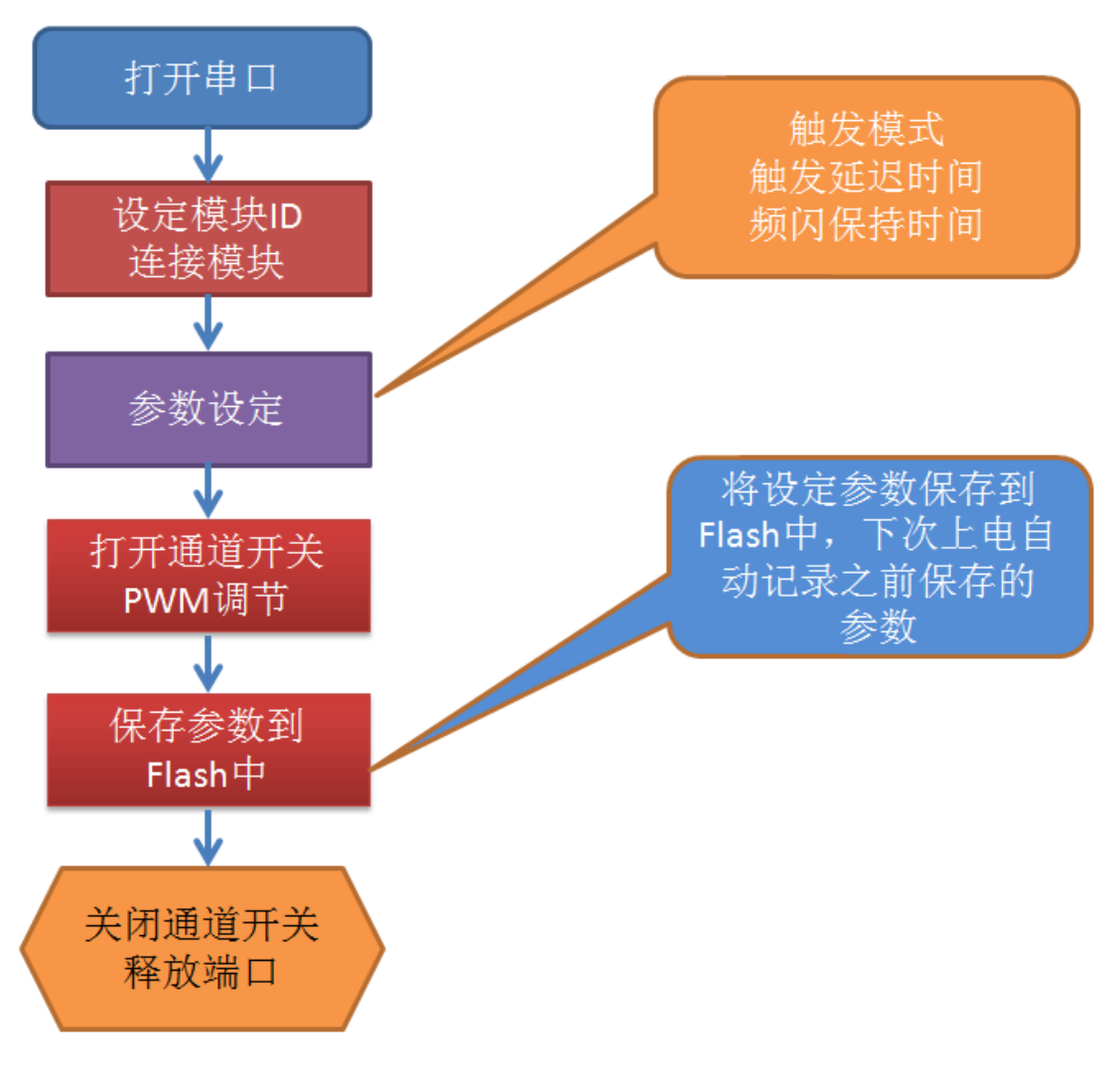

程序框架图

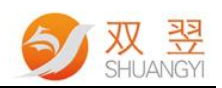

#### <span id="page-6-0"></span>**1.3.1** 打开串口

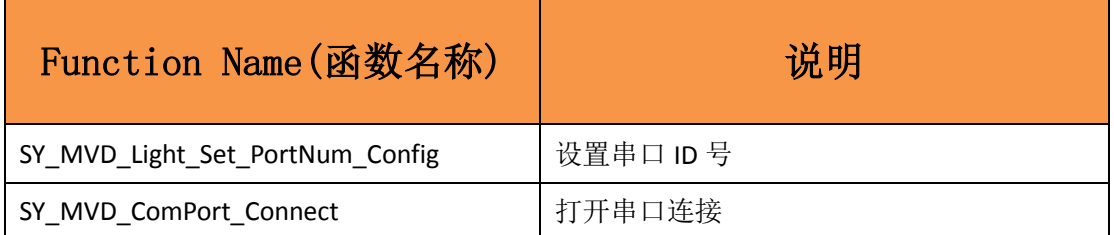

```
//串口号为 3
int m_ComPort = 3;
SY_MVD_Light_Set_PortNum_Config(m_ComPort);
if (!SY_MVD_ComPort_Connect())
{
    MessageBox("串口连接失败!");
    return;
} 
else
{
    MessageBox("串口连接成功!");
}
```
#### <span id="page-6-1"></span>**1.3.2** 设定模块 **ID&**连接光源控制器模块

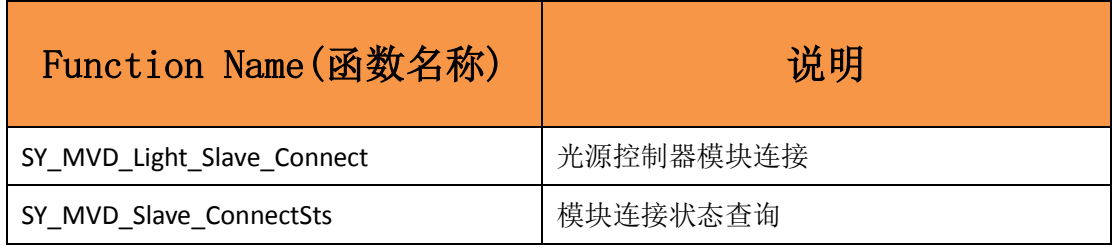

//模块 ID 默认为 10 int m\_ModuleIP; m\_ModuleIP = 10; if (!SY\_MVD\_Light\_Slave\_Connect(m\_ModuleIP)) return; if (SY\_MVD\_Slave\_ConnectSts()) MessageBox("光源控制器模块连接成功!"); else MessageBox("光源控制器模块连接失败!");

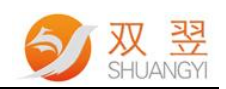

#### <span id="page-7-0"></span>**1.3.3** 参数设定

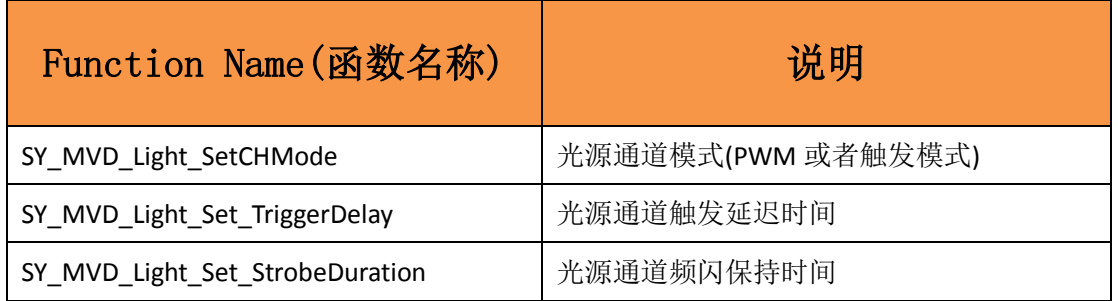

//设定通道 0 参数,模式为 PWM 常亮模式,触发延迟时间为 10000us

//频闪保持时间为 20000us

int m\_ModuleIP;

m ModuleIP =  $10$ ;

SY\_MVD\_Light\_SetCHMode(m\_ModuleIP,0,0);

SY\_MVD\_Light\_Set\_TriggerDelay(m\_ModuleIP,0,10000);

<span id="page-7-1"></span>SY\_MVD\_Light\_Set\_StrobeDuration(m\_ModuleIP,0,20000);

#### **1.3.4** 打开通道开关**&PWM** 调节

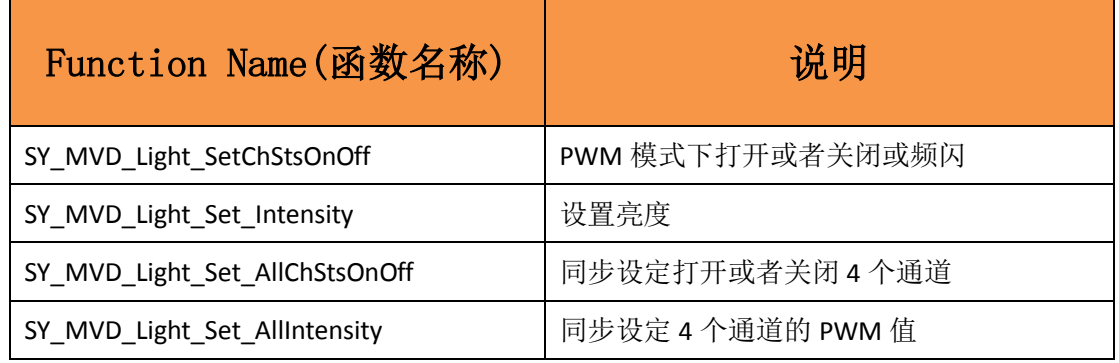

//通道 0 打开开关,并设置通道 0 亮度值为 100 SY\_MVD\_Light\_SetChStsOnOff(m\_ModuleIP,0,1); SY\_MVD\_Light\_Set\_Intensity(m\_ModuleIP, 0, 100); //设置通道 0 的光源亮度

//同时打开 4 个通道 SY\_MVD\_Light\_Set\_AllChStsOnOff(m\_ModuleIP,1);

//同时设定 4 个通道的亮度值,亮度值分别为通道 0:100;通道 1:99;通道 2:98;通道 3:97; int chvalue0 = 100; int chvalue1 =99; int chvalue2 =98; int chvalue3 =97; SY\_MVD\_Light\_Set\_AllIntensity(m\_ModuleIP,chvalue0,chvalue1,chvalue2,chvalue3);

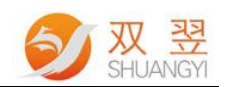

#### <span id="page-8-0"></span>**1.3.5** 保存参数到 **Flash** 中

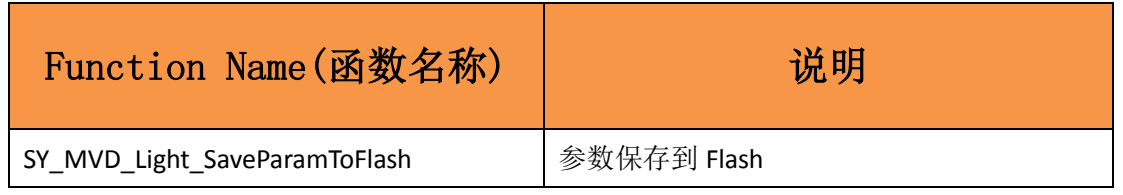

//将参数表保存到 Flash 中

int m\_ModuleIP;

m ModuleIP =  $10$ 

<span id="page-8-1"></span>SY\_MVD\_Light\_SaveParamToFlash(m\_ModuleIP);

#### **1.3.6** 关闭通道开关**&**释放端口

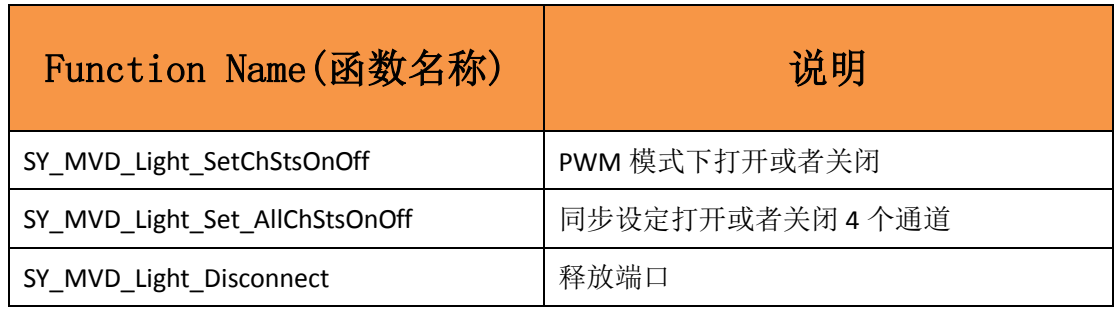

//通道 0 关闭

SY\_MVD\_Light\_SetChStsOnOff(m\_ModuleIP,0,0);

//同时关闭 4 个通道 SY\_MVD\_Light\_Set\_AllChStsOnOff(m\_ModuleIP,0);

//释放端口 SY\_MVD\_Light\_Disconnect();

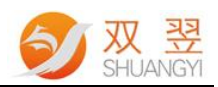

## **2.**函数说明

### <span id="page-9-0"></span>**2.1** 获取**/**查询**/**释放串口端口资源

#### <span id="page-9-1"></span>**2.1.1** 串口连接

BOOL SY\_MVD\_ComPort\_Connect() 说明: 串口端口连接 输出参数: 返回: TRUE : 成功; FALSE : 失败 输入参数:无

#### <span id="page-9-2"></span>**2.1.2** 释放端口

BOOL SY\_MVD\_Light\_Disconnect() 说明:释放端口 输出参数: TRUE : 成功; FALSE : 失败 输入参数:(无)

#### <span id="page-9-3"></span>**2.1.3** 设置串口号

BOOL SY\_MVD\_Light\_Set\_PortNum\_Config (int PortNum) 说明: 设置串口端口号 输出参数; 返回 True 成功; 返回 False 表示端口设置失败

#### <span id="page-9-4"></span>**2.1.4** 获得当前使用串口号

BOOL SY\_MVD\_Light\_Get\_PortNum\_Config (int \*PortNum) 说明: 得到当前使用串口 ID 号

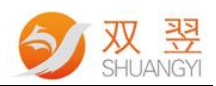

### <span id="page-10-0"></span>**2.2** 光源控制器模块相关参数

#### <span id="page-10-1"></span>**2.2.1** 光源控制器模块初始化

BOOL SY\_MVD\_Light\_Slave\_Init (int SlaveIP) 说明:光源控制器模块初始化,执行此函数后,光源控制器所有参数为出厂设定值。 输入参数: SlaveIP: 模块 ID 号, 控制器的 ID (1~32) 输出参数: TRUE : 成功; FALSE : 失败

#### <span id="page-10-2"></span>**2.1.2** 连接光源控制器模块

BOOL SY\_MVD\_Light\_Slave\_Connect () 说明:光源控制器模块连接

#### <span id="page-10-3"></span>**2.1.3** 查询光源控制器模块状态信息

BOOL SY\_MVD\_ Slave \_ConnectSts() 说明:查询控制器模块在线状态 输出参数: TRUE : 成功; FALSE : 失败 输入参数:(无)

#### <span id="page-10-4"></span>**2.1.4** 更改光源控制器模块 **ID** 号

BOOL SY\_MVD\_Light\_Set\_SlaveIP (int SlaveIP,int NewIP) 说明:改变模块 ID 号 输出参数: TRUE : 新端口获取成功; FALSE : 新端口获取失败 输入参数: SlaveIP: 原来的模块 ID 号, 控制器的 ID (1~32) 输入参数: NewIP: 更改后的模块 ID 号, 控制器的 ID (1~32)

#### <span id="page-10-5"></span>**2.1.5** 得到当前光源控制器模块 **ID** 号

BOOL SY\_MVD\_Light\_Get\_SlaveIP (int \*SlaveIPIndex) 说明: 得当前使用的模块 ID 号 输出参数: TRUE : 获取成功; FALSE : 获取失败 输入参数:SlaveIPIndex:当前使用的模块 ID 号

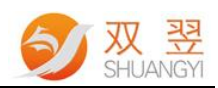

#### <span id="page-11-0"></span>**2.1.6** 获得链路上所有连接的模块 **ID** 号

BOOL SY\_MVD\_Light\_Get\_AllSlaveIP (int \*AllIP , int \*IPcount) 说明: 获得链路上所有连接的模块 ID 号。 输出参数: TRUE : 获取成功; FALSE : 获取失败 输入参数: AllIP: 总共允许接驳的模块数量号, 可以接驳 63 个模块; 输入参数:IPcount:得到当前连接模块的数量;

### <span id="page-11-1"></span>**2.3** 光源控制器的相关函数

#### <span id="page-11-2"></span>**2.3.1** 设置通道亮度值

BOOL SY\_MVD\_Light\_Set\_Intensity(int SlaveIP,int ChNum, int Intesity) 说明:设定光源控制器某个通道的亮度值 输出参数:TRUE :设置成功; FALSE :失败 输入参数: SlaveIP: 控制器的 ID (1~32) ChNum:控制器的通道号(0~3) Intesity:通道的亮度值(0~255)

#### <span id="page-11-3"></span>**2.3.2** 得到通道亮度值

BOOL SY\_MVD\_Light\_Get\_Intensity(int SlaveIP,int ChNum, int \*Intesity) 说明:查询光源控制器某个通道的亮度值 输出参数:Intesity:通道的亮度值(0~255) 输入参数: SlaveIP: 控制器的 ID (1~32) ChNum:控制器的通道号(0~3)

#### <span id="page-11-4"></span>**2.3.3** 设置通道触发延迟时间

BOOL SY\_MVD\_Light\_Set\_ TriggerDelay (int SlaveIP,int ChNum , int StrobeTime) 说明:设置触发延迟时间 输出参数:TRUE :操作成功; FALSE :失败 输入参数: SlaveIP: 控制器的 ID (1~32) ChNum:控制器的通道号(0~3) StrobeTime: 频闪延迟时间值 (1~4096), 单位为 5 微秒, 即最小触发延迟时间为 5us, 最大触发延迟时间为 4096\*5=20480 微秒。

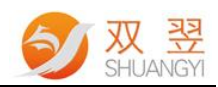

#### <span id="page-12-0"></span>**2.3.4** 得到通道触发延迟时间

BOOL SY\_MVD\_Light\_Get\_TriggerDelay(int SlaveIP,int ChNum, int \*StrobeTime) 说明:得到触发延迟时间 输出参数:TRUE :操作成功; FALSE :失败 输入参数: SlaveIP: 控制器的 ID (1~32) ChNum:控制器的通道号(0~3) StrobeTime: 频闪延迟时间值(1~4096), 单位为 5 微秒, 即最小触发延迟时间为 5us, 最大触发延迟时间为 4096\*5=20480 微秒。

#### <span id="page-12-1"></span>**2.3.5** 设置通道频闪保持时间

BOOL SY\_MVD\_Light\_Set\_ StrobeDuration (int SlaveIP,int ChNum, int HoldTime) 说明:设置频闪保持时间 输出参数:TRUE :操作成功; FALSE :失败 输入参数: SlaveIP: 控制器的 ID (1~32) ChNum:控制器的通道号(0~3) HoldTime: 保持时间值 (1~20), 单位为毫秒, 即 1ms~20ms。

#### <span id="page-12-2"></span>**2.3.6** 得到通道频闪保持时间

BOOL SY\_MVD\_Light\_Get\_StrobeDuration(int SlaveIP,int ChNum, int \*HoldTime) 说明:得到频闪保持时间 输出参数:TRUE :操作成功; FALSE :失败 输入参数: SlaveIP: 控制器的 ID (1~32) ChNum:控制器的通道号(0~3) HoldTime: 保持时间值 (1~20), 单位为毫秒, 即 1ms~20ms。

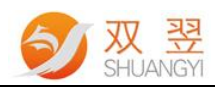

#### <span id="page-13-0"></span>**2.3.7** 设置光源控制模式

BOOL SY\_MVD\_Light\_SetCHMode(int SlaveIP, int ChNum,int Mode) 说明: 光源通道模式, Strobe 或者 PWM 模式等 输出参数:TRUE :操作成功; FALSE :失败 输入参数: SlaveIP: 控制器的 ID (1~32) ChNum:控制器的通道号(0~4) Mode:模式有 5 种模式 工作模式 0, 将该通道设置为软件触发常亮模式。可由按键触发和通信触发。 工作模式 1, 将改通道设置为软件触发闪光模式。可由按键触发和通信触发。 工作模式 2, 将该通道设置为外部触发闪光模式, 上升沿触发。只能由输入端口触发。 工作模式 3, 将该通道设置为外部触发闪光模式,下降沿触发。只能由输入端口触发。 工作模式 4, 将该通道设置为外部开关量触发模式,输入信号高电平有效,光源常亮; 信号无效时候,光源关闭。

#### <span id="page-13-1"></span>**2.3.8** 得到光源控制模式

BOOL SY\_MVD\_Light\_GetCHMode(int SlaveIP, int ChNum,int \*Mode) 说明:得到光源通道模式,Strobe 或者 PWM 模式等 输出参数:TRUE :操作成功; FALSE :失败 输入参数: SlaveIP: 控制器的 ID (1~32) ChNum:控制器的通道号(0~4) Mode:模式有 5 种模式 工作模式 0,将该通道设置为软件触发常亮模式。可由按键触发和通信触发。 工作模式 1, 将改通道设置为软件触发闪光模式。可由按键触发和通信触发。 工作模式 2, 将该通道设置为外部触发闪光模式, 上升沿触发。只能由输入端口触发。 工作模式 3, 将该通道设置为外部触发闪光模式, 下降沿触发。只能由输入端口触发。 工作模式 4,将该通道设置为外部开关量触发模式,输入信号高电平有效,光源常亮; 信号无效时候,光源关闭。

#### <span id="page-13-2"></span>**2.3.9** 设置光源开关状态

BOOL SY\_MVD\_Light\_SetChStsOnOff(int SlaveIP,int ChNum, int CHstatus) 说明: PWM 模式下打开或者关闭某个通道, 或者频闪 输出参数:TRUE :设置成功; FALSE :失败 输入参数: SlaveIP: 控制器的 ID (1~32) ChNum:控制器的通道号(0~3) CHstatus:2:频闪;1:打开; 0:关闭

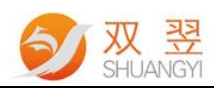

#### <span id="page-14-0"></span>**2.3.10** 载入配置文件

BOOL SY\_MVD\_LoadLightParam(int SlaveIP,char \*FilePath) 说明:从 ini 文件中读取当前光源控制&COM 参数 输出参数:TRUE :操作成功; FALSE :失败 输入参数: SlaveIP: 控制器的 ID (1~32) FilePath: ini 文件的路径

#### <span id="page-14-1"></span>**2.3.11** 保持配置文件

BOOL SY\_MVD\_SaveLightParam(int SlaveIP,char \*FilePath) 说明:当前光源控制&COM 参数存入 ini 文件 输出参数:TRUE :操作成功; FALSE :失败 输入参数: SlaveIP: 控制器的 ID (1~32) FilePath: ini 文件的路径

#### <span id="page-14-2"></span>**2.3.12** 保存到 **Flash**

BOOL SY\_MVD\_Light\_SaveParamToFlash (int SlaveIP) 说明: 将设置的参数存入 Flash 输出参数:TRUE :操作成功; FALSE :失败 输入参数: SlaveIP: 控制器的 ID (1~32)

#### <span id="page-14-3"></span>**2.3.13** 软件切换通道

BOOL SY\_MVD\_Light\_SelChn (int SlaveIP, int ChNumSet) 说明:软件切换模块的通道 输出参数:TRUE :操作成功; FALSE :失败 输入参数: SlaveIP: 控制器的 ID (1~32) ChNumSet:控制器的通道号(0~3)

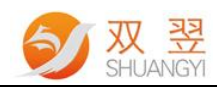

#### <span id="page-15-0"></span>**2.3.14** 设置通讯模式

BOOL SY\_MVD\_Light\_Set\_CommMod (int SlaveIP, int CommMod) 说明:软件切换模块的通讯方式 输出参数:TRUE :操作成功; FALSE :失败 输入参数:

SlaveIP: 控制器的 ID (1~32)

CommMod:光源控制器模块通讯模式

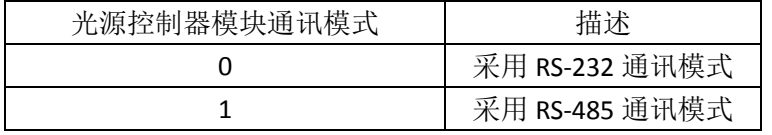

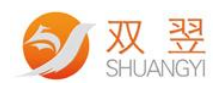

#### <span id="page-16-0"></span>**2.3.15** 同步设置 **4** 通道亮度值

BOOL SY\_MVD\_Light\_Set\_AllIntensity(int SlaveIP,int CH1Intesity,int CH2Intesity,int CH3Intesity,int CH4Intesity); 说明:同步设定 4 个通道的 PWM 值 输出参数:TRUE :操作成功; FALSE :失败 输入参数: SlaveIP: 控制器的 ID (1~32) CH1Intesity: 通道 1 的亮度值 (0~255) CH2Intesity: 通道 2 的亮度值 (0~255) CH3Intesity:通道 3 的亮度值(0~255) CH4Intesity: 通道 4 的亮度值 (0~255) **2.3.16** 同步设置 **4** 通道开关

<span id="page-16-1"></span>BOOL BOOL SY\_MVD\_Light\_Set\_AllChStsOnOff(int SlaveIP,int CHstatus); 说明:同步设定打开或者关闭 4 个通道 输出参数:TRUE :操作成功; FALSE :失败 输入参数:

SlaveIP: 控制器的 ID (1~32)

CHstatus:

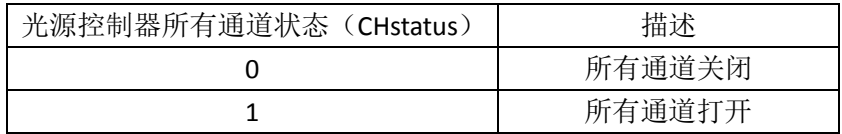

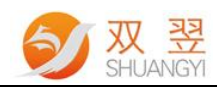

#### <span id="page-17-0"></span>**2.3.17** 同步通道开关状态

BOOL SY\_MVD\_Light\_Get\_AllChStsOnOff(int SlaveIP,int \*pstatus); 说明: 获得 4 个通道的开关状态 输出参数:TRUE :操作成功; FALSE :失败 输入参数: SlaveIP: 控制器的 ID (1~32) pstatus:通道开关状态

pstatus 各个 bit 定义如下所示

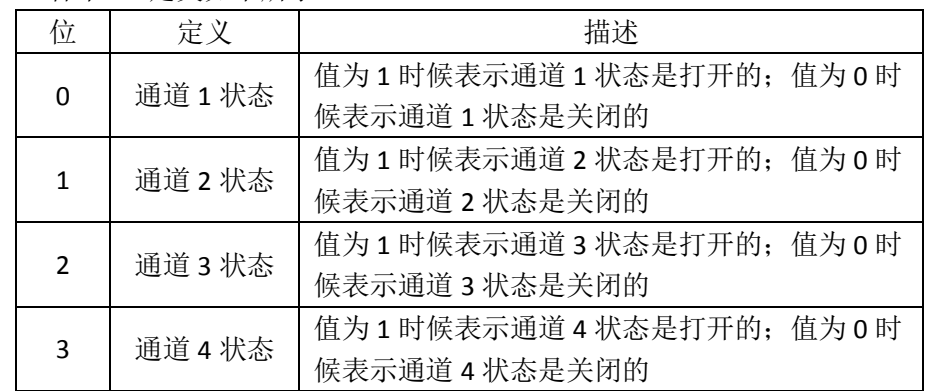

#### <span id="page-17-1"></span>**2.3.18** 设置通讯波特率

BOOL SY\_MVD\_Light\_Set\_Baudrate(int SlaveIP,int Baudrate\_type); 说明: 设置通讯波特率 输出参数: TRUE : 操作成功; FALSE : 失败 输入参数:

SlaveIP: 控制器的 ID (1~32)

Baudrate\_type:波特率速率

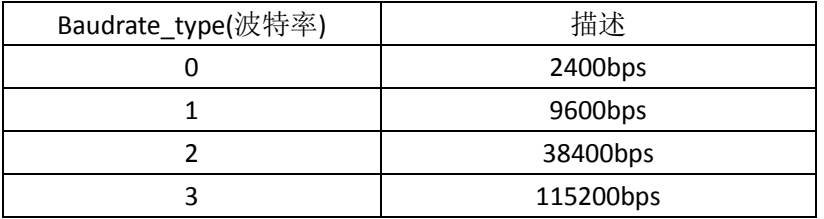

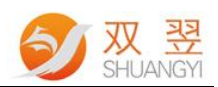

#### <span id="page-18-0"></span>**2.3.19** 设置通道 **PWM** 和通道状态

BOOL SY\_MVD\_Light\_Set\_Intensity\_ChanelSts(int \_\_ SlaveIP,int CHSts,int CH1Intesity,int CH2Intesity,int CH3Intesity,int CH4Intesity); 说明: 独立控制 4 个通道 PWM 值和 4 个通道开关命令 输出参数:TRUE :操作成功; FALSE :失败 输入参数: SlaveIP: 控制器的 ID (1~32) CHSts:分别控制 4 个通道的开关状态。如 CHSts =0X01,则表示通道 0 打开,其余通道关 闭;如 CHSts =0X05,则表示通道 0 和通道 2 同时打开,其余通道关闭。 CH1Intesity:通道 1 的 PWM 值 CH2Intesity:通道 2 的 PWM 值 CH3Intesity:通道 3 的 PWM 值 CH4Intesity:通道 4 的 PWM 值

#### <span id="page-18-1"></span>**2.3.20** 设置通道电流输出值

BOOL SY\_MVD\_Light\_Set\_CurrentOut(int SlaveIP,int ChNum, int CurrentOut) 说明: 设定光源控制器某个通道的电流输出值, 恒流源光源控制器专用。 输出参数:TRUE :设置成功; FALSE :失败 输入参数: SlaveIP: 控制器的 ID (1~32) ChNum:控制器的通道号(0~3) CurrentOut:通道的电流输出值,根据恒流源的光源控制器实际输出来设定。

#### <span id="page-18-2"></span>**2.3.21** 得到通道电流输出值

BOOL SY\_MVD\_Light\_Get\_CurrentOut (int SlaveIP,int ChNum, int \* CurrentOut) 说明:查询光源控制器某个通道的电流输出值,恒流源光源控制器专用。 输出参数:CurrentOut:通道的电流输出值. 输入参数: SlaveIP: 控制器的 ID (1~32) ChNum:控制器的通道号(0~3)

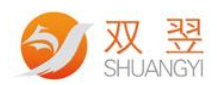

#### **2.3.22** 同时设置 **4** 通道电流输出值

BOOL SY\_MVD\_Light\_Set\_AllCurrentOut(int SlaveIP,int CH1CurrentOut,int CH2CurrentOut,int CH3CurrentOut,int CH4CurrentOut); 说明: 独立控制 4 个通道电流输出值和 4 个通道开关命令 输出参数:TRUE :操作成功; FALSE :失败 输入参数: SlaveIP: 控制器的 ID (1~32) CH1CurrentOut:通道 1 的电流输出值 CH2CurrentOut:通道 2 的电流输出值 CH3CurrentOut:通道 3 的电流输出值 CH4CurrentOut:通道 4 的电流输出值

#### **2.3.23** 同时设置 **4** 通道电流输出值和通道状态

BOOL SY\_MVD\_Light\_Set\_AllCurrentOut(int SlaveIP,int CH1CurrentOut,int CH2CurrentOut,int CH3CurrentOut,int CH4CurrentOut); 说明: 独立控制 4 个通道电流输出值和 4 个通道开关命令 输出参数:TRUE :操作成功; FALSE :失败 输入参数: SlaveIP: 控制器的 ID (1~32) CHSts:分别控制 4 个通道的开关状态。如 CHSts =0X01,则表示通道 0 打开,其余通道关 闭;如 CHSts =0X05,则表示通道 0 和通道 2 同时打开,其余通道关闭。 CH1CurrentOut:通道 1 的电流输出值 CH2CurrentOut:通道 2 的电流输出值 CH3CurrentOut:通道 3 的电流输出值 CH4CurrentOut:通道 4 的电流输出值

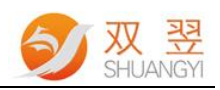

# <span id="page-20-0"></span>修订记录

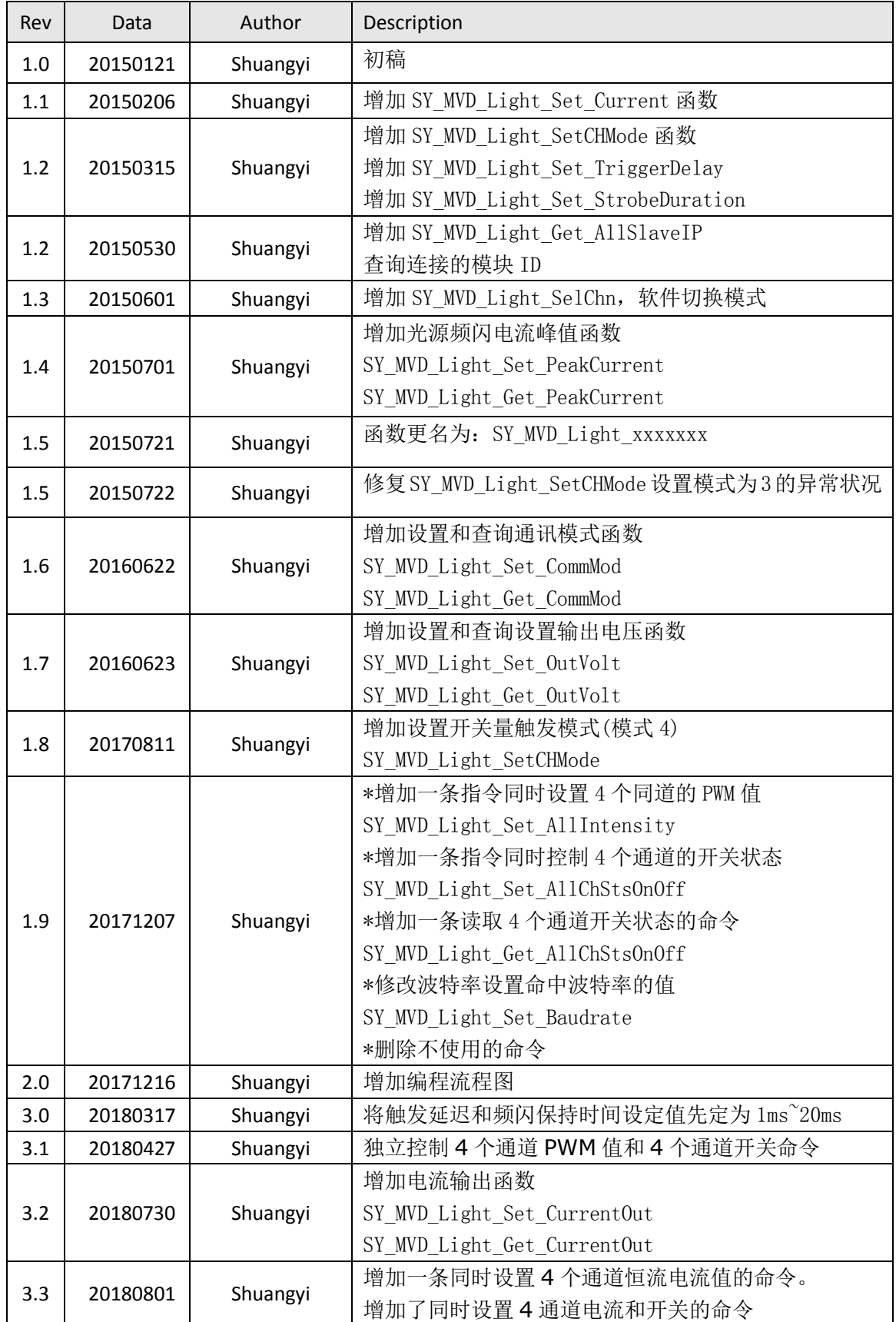